# **GUIA PARA EL LLENADO DEL REGISTRO NOMINAL DE USUARIOS – CIAM (AL CIERRE DEL AÑO 2018)**

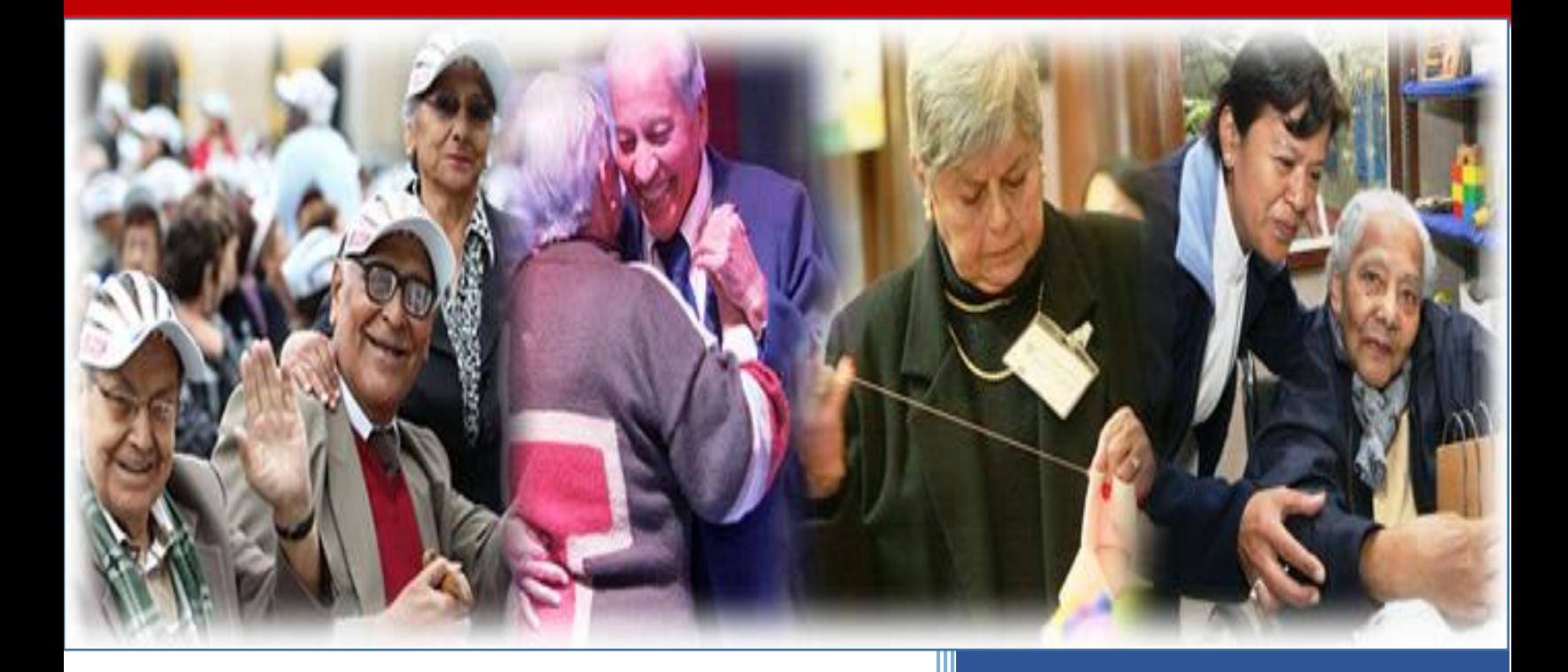

**DIRECCIÓN DE PERSONAS ADULTAS MAYORES – GUÍA PARA EL LLENADO DEL REGISTRO NOMINAL DE PERSONAS ADULTAS MAYORES DEL CENTRO INTEGRAL DE ATENCIÓN AL ADULTO MAYOR - CIAM**

# **1. PRESENTACIÓN**

La Dirección de Personas Adultas Mayores de la Dirección General de la Familia y la Comunidad del Ministerio de la Mujer y Poblaciones Vulnerables, como ente rector sobre la Promoción y Protección de los Derechos de las Personas Adultas Mayores, solicita información en el marco del Artículo 11° Numeral 11.2 de la Ley Nº 30490 – Ley de la Persona Adulta Mayor y su Reglamento aprobado por Decreto Supremo N° 007-2018-MIMP. *"Los gobiernos locales informan anualmente, bajo responsabilidad, al Ministerio de la Mujer y Poblaciones Vulnerables sobre el funcionamiento de los Centros Integrales de Atención al Adulto Mayor (CIAM)".* 

La finalidad del Registro Nominal de los usuarios de cada Centro Integral de Atención del Adulto Mayor de las distintas municipalidades provinciales y distritales a nivel nacional es de vital importancia para poder manejar estadísticas que permitirán verificar el trabajo dentro de cada CIAM y obtener una base de datos actualizada la cual servirá como sustento para la toma de decisiones, en favor de la población Adulta Mayor.

En este contexto se presenta un manual para un adecuado llenado del Registro Nominal de usuarios del Centro Integral del Adulto Mayor - CIAM, que le permitirá a la/el encargada/o del CIAM poder remitir una información actualizada.

### **2. OBJETIVO:**

El adecuado llenado del Registro Nominal de usuarios del Centro Integral del Adulto Mayor (CIAM).

### **3. LLENADO:**

### INDICACIONES IMPORTANTES

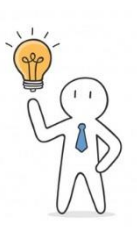

**TodabasededatosdebeserdigitadaenMAYÚSCULA.**

**Todos los campos deben estar llenados**

**Seguir los ejemplos del correcto llenado.**

La Dirección de Personas Adultas Mayores enviará el archivo de Excel (Registro Nominal) lacual consta de tres partes:

**3.1. DIRECTORIO:** En esta sección se pide información importante a través de una ficha para las coordinaciones pertinentes con el CIAM.

### **I. DATOS GENERALES:**

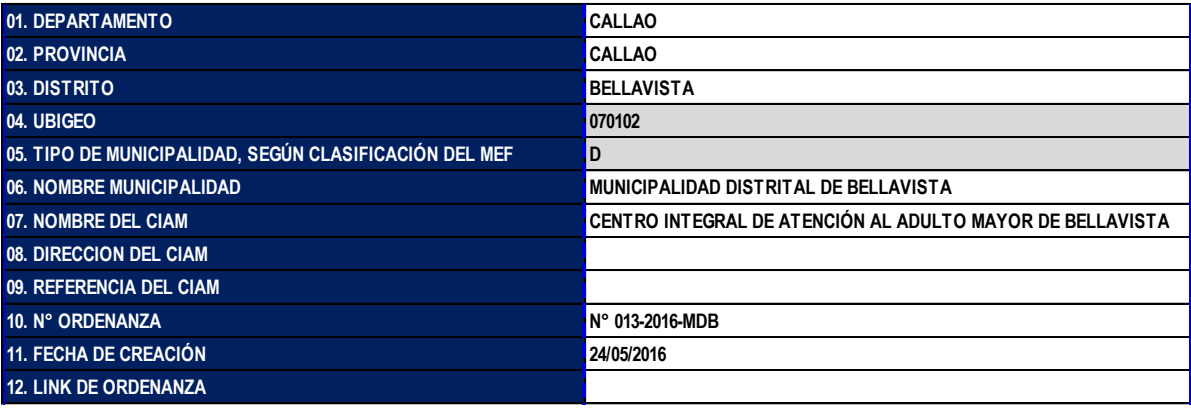

- **01.** Se da un clic derecho a la celda que esta por llenar y se despliega la lista de DEPARTAMENTOS, luego elige el departamento que su CIAM pertenece.
- **02.** Se da un clic derecho a la celda que esta por llenar y se despliega la lista de PROVINCIA, luego elige la provincia que su CIAM pertenece.
- **03.** Se da un clic derecho a la celda que esta por llenar y se despliega la lista de PROVINCIA, luego elige la provincia que su CIAM pertenece.
- **04.** De haber llenado DEPARTAMENTO, PROVINCIA Y DISTRITO correctamente se completará automáticamente el UBIGEO.
- **05.** De haber llenado DEPARTAMENTO, PROVINCIA Y DISTRITO correctamente se completará automáticamente el TIPO DE MUNICIAPLIDAD, según clasificación del Ministerio de Economía y Finanzas - MEF.

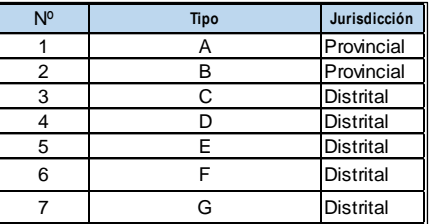

- **06.** Escribir el NOMBRE DE LA MUNICIPALIDAD, según, ejemplo mostrado.
- **07.** Escribir el NOMBRE DEL CIAM, según, ejemplo mostrado.
- **08.** Escribir la DIRECCIÓN DEL CIAM en letras mayúsculas.
- **09.** Escribir la REFERENCIA DEL CIAM, es decir que referencias indica para poner ubicar el CIAM.
- **10.** Se digita el número de ordenanza que se creó o se adecúo el CIAM, según, ejemplo mostrado.
- **11.** Se digita la fecha de creación o adecuación del CIAM, según, ejemplo mostrado.
- **12.** En esta celda se pega el link donde fue publicada la Ordenanza Municipal.

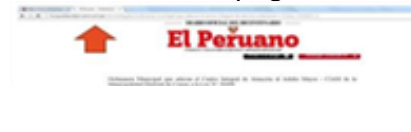

## **II. DATOS GENERALES DE LA ALCALDÍA:**

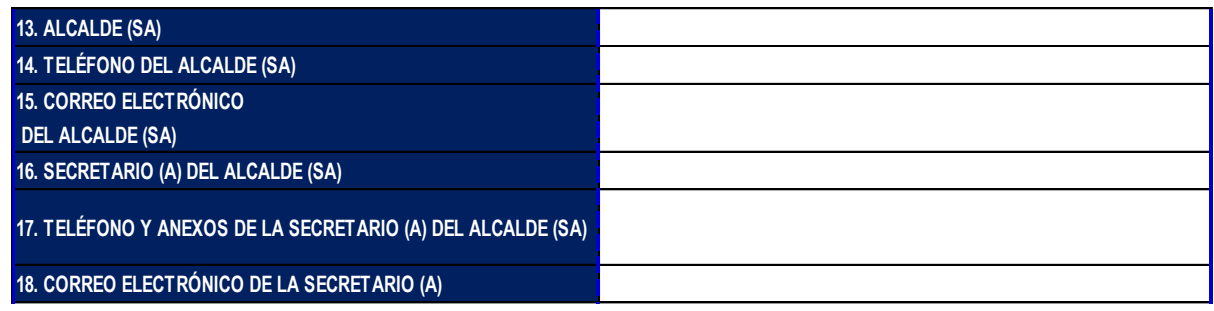

- **13.** Escribir los NOMBRES Y APELLIDOS completos del Alcalde (sa).
- **14.** Digitar el TELÉFONO del Alcalde (sa).
- **15.** Escribir el CORREO ELECTRÓNICO del Alcalde (sa).
- **16.** Escribir los NOMBRES Y APELLIDOS del Secretario (a).
- **17.** Digitar el TELÉFONO Y LOS ANEXOS de la Secretaria del Alcalde (sa).
- **18.** Escribir el CORREO ELECTRÓNICO del Secretario (a).

### **III. DATOS GENERALES DE LA GERENCIA MUNICIPAL:**

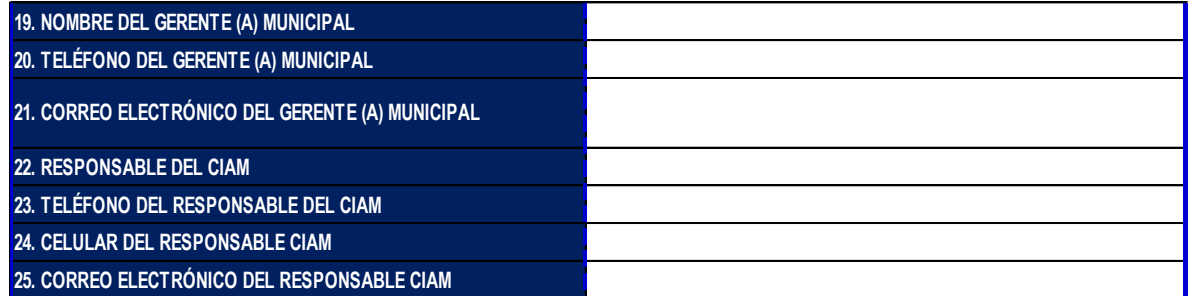

- **19.** Escribir los NOMBRES Y APELLIDOS completos del Gerente(a) Municipal.
- **20.** Digitar el número TELÉFONO del Gerente(a) Municipal.
- **21.** Escribir el CORREO ELECTRÓNICO del Gerente(a) Municipal.
- **22.** Escribir los NOMBRES Y APELLIDOS del responsable del CIAM.
- **23.** Digitar el TELÉFONO Y LOS ANEXOS del responsable del CIAM.
- **24.** Digitar el número de CELULAR del responsable del CIAM.
- **25.** Escribir el CORREO ELECTRÓNICO del responsable del CIAM.
- **3.2. ACTIVIDADES:** En esta sección se pide información a detalle de las actividades realizadas durante el 2018 por los CIAM.
	- $\checkmark$  Las actividades se dividen en tres tipos: las Actividades Funcionales, Recreativas - Culturales - Sociales y Cognitivas. (Deberá reconocer las actividades que realizó el CIAM, según tipo y sub-tipo).

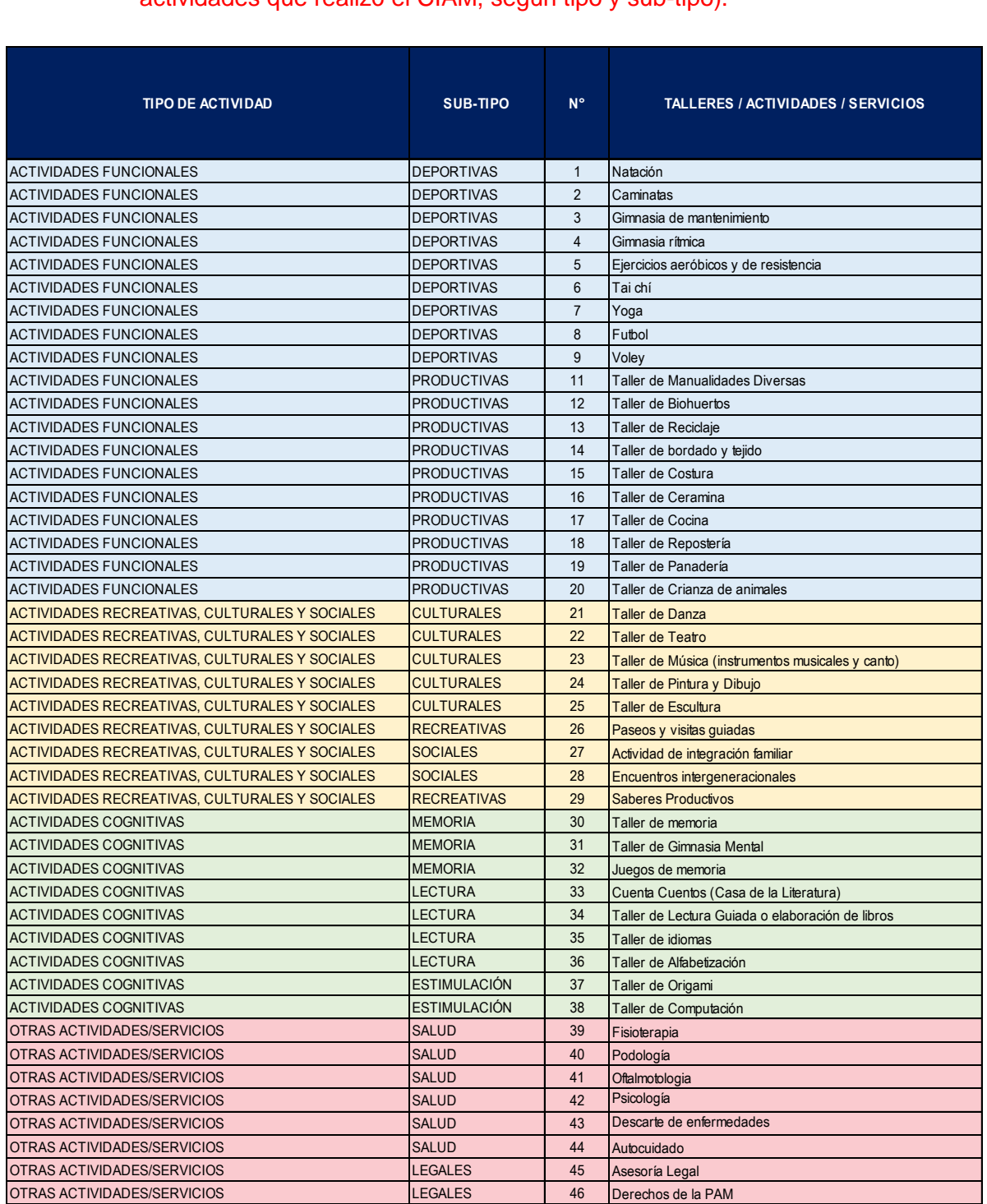

### **INFORMACIÓN DE TALLERES ACTIVIDADES O SERVICIOS**

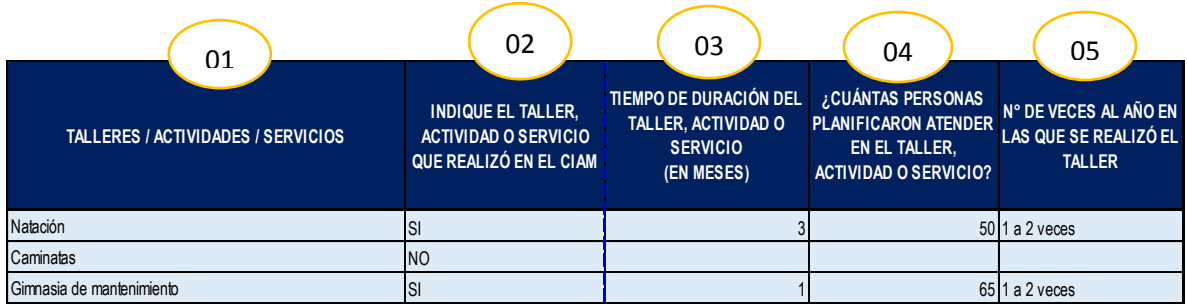

- **01.** En esta columna visualizará una lista de talleres, actividades y servicios clasificada por tipo y por subtipo, lo cual tendrá que identificar las actividades realizadas en el CIAM. Es necesario no modificar las actividades y si existe otras actividades tendrá que especificar en "Otras Actividades" representada en los números 47, 48 o 49. (NO deberá aumentar más filas).
- **02.** Después de haber identificado las actividades realizadas en el CIAM en el punto (01) deberá desplegar la celda e indicar SI (Sí realizó la actividad) o NO (No realizó la actividad).
- **03.** En esta columna se indica el tiempo de duración de los talleres, actividades y servicios realizados por el CIAM.
- **04.** En esta columna se indica la cantidad de personas que planificaron para los talleres, actividades y servicios realizados por el CIAM.
- **05.** Se indica el número de veces al año en que realizó los talleres, actividades y servicios por el CIAM, lo cual deberá desplegar la lista y elegir la respuesta.

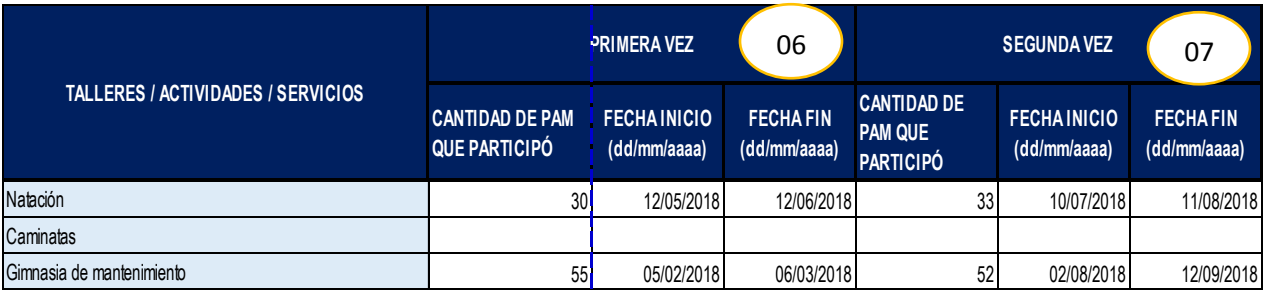

- **06.** Se visualiza la lista de talleres, actividades y servicios que brinda el CIAM y según la repuesta que realizó en el número **(05)** deberá indicar que cantidad participó y las fechas de inicio y fin como indica el ejemplo.
- **07.** Se visualiza la lista de talleres, actividades y servicios que brinda el CIAM y según la repuesta que realizó en el número **(05)** deberá indicar que cantidad participó y las fechas de inicio y fin como indica el ejemplo.

 Si la respuesta de la pregunta **(05)** de la actividad realizada es más de 3 veces deberá aumentar las columnas.

**3.3. DATOS DE LOS USUARIOS:** Es en esta sección debe de tomar en cuenta cada una de las indicaciones para cada columna debido a que es muy importante la información que facilitará a nuestra dirección.

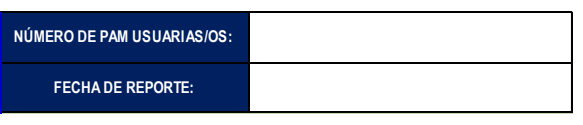

En esta parte se indica el número de usuarios/as que están inscritos/as en el CIAM y la fecha que envía la información.

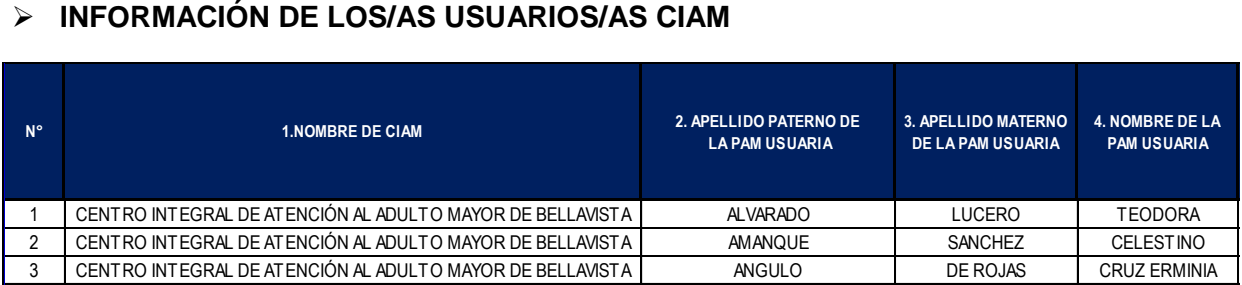

- **1.** Nombre del CIAM, como indica el ejemplo.
- **2.** Apellido paterno de la/el usuaria/o PAM.
- **3.** Apellido materno de la/el usuaria/o PAM.
- **4.** Nombres completos de la/el usuaria/o PAM. Considerar que todo es en MAYÚSCULAS, y todos los campos deben de estar lleno.

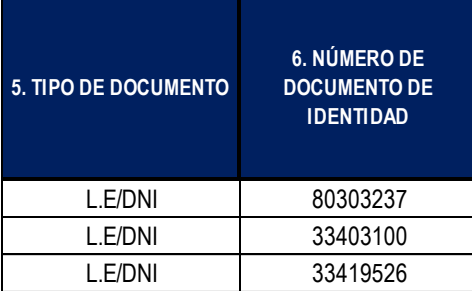

**5.** El usuario debe poseer cualquiera de los documentos descritas en el cuadro.

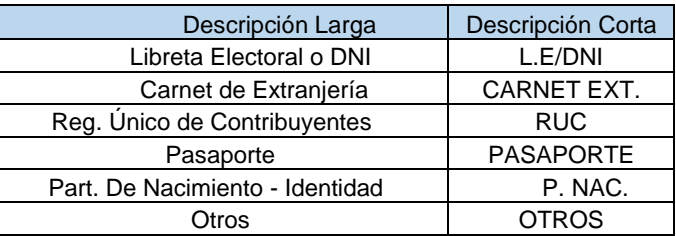

**6.** Digitar el número de documento de identidad de la/el usuaria/o PAM.

### **GUIA PARA EL LLENADO DEL REGISTRO NOMINAL DE USUARIOS – CIAM (AL CIERRE DEL AÑO 2018)**

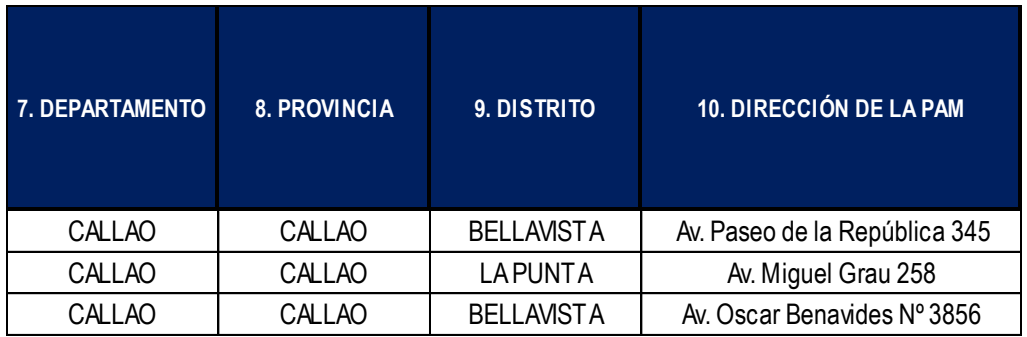

- **7.** Indicar el Departamento que reside la/el usuaria/o PAM.
- **8.** Indicar la Provincia que reside la/el usuaria/o PAM.
- **9.** Indicar el Distrito que reside la/el usuaria/o PAM.
- **10.** Indicar la dirección en que reside la/el usuaria/o PAM.

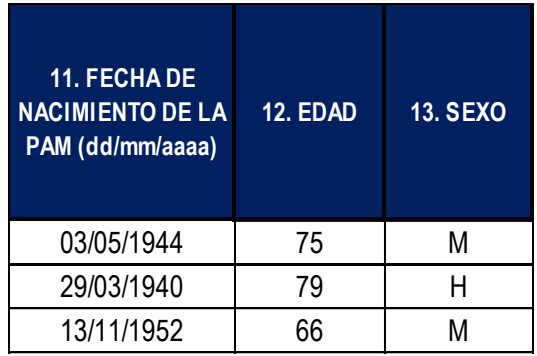

- **11.** Indicar la fecha de nacimiento de la/el usuaria/o PAM.
- **12.** La edad de la/el usuaria/o PAM se visualizará automáticamente cuando haya indicado la fecha de nacimiento correctamente. Cabe indicar que la Persona Adulta Mayor se considera a partir de los 60 años. Según ley N° 30490 y su Reglamento DS N° 007-2018- MIMP.
- **13.** Indicar el sexo de la/el usuaria/o PAM H: Hombre o M: Mujer.

**INGRESO DE LOS/AS USUARIOS DEL CIAM**

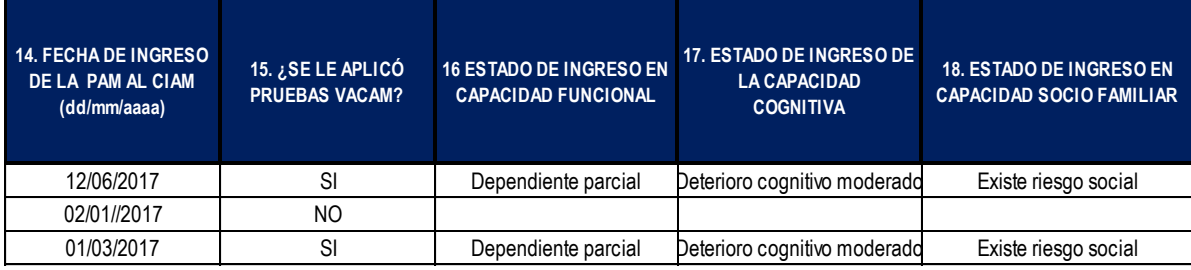

- **14.** Indicar la fecha de ingreso de la/el usuaria/o PAM al CIAM.
- **15.** Indicar si la/el usuaria/o PAM se le aplicó la prueba VACAM, deberá desplegar la celda e indicar **SI** (Sí se aplicó) o **NO** (No se aplicó).
- El Formato de Atención Integral del Adulto Mayor es un instrumento que tiene la finalidad de desarrollar la Valoración Clínica del Adulto Mayor - VACAM, colaborando en el proceso diagnóstico multidimensional y multidisciplinario, destinado a cuantificar *en términos funcionales* las capacidades y problemas físicos, mentales y sociales con la intención de elaborar un plan de atención individualizada basada en la promoción, prevención, atención y rehabilitación, según corresponda.
- **16.** En esta columna se selecciona el estado de ingreso en capacidad funcional**, deberá desplegar la lista y se elegirá una opción: Independencia, Dependiente Parcial o Dependiente Total.**
- **Capacidad Funcional: Es la capacidad de ejecutar tareas y desempeñar actividades de la vida diaria.**
- **17.** En esta columna se selecciona el estado de ingreso en capacidad cognitiva, **deberá desplegar la lista y se elegirá una opción: No deterioro cognitivo, Deterioro cognitivo leve, Deterioro cognitivo moderado y Deterioro severo.**
- **Capacidad Cognitiva: Se refiere a lo relacionado con el procesamiento de la información, esto es la atención, percepción, memoria, resolución de problemas, comprensión, establecimientos de analogías entre otras.**
- **18.** En esta columna se selecciona el estado de ingreso en capacidad socialrecreativa, **deberá desplegar la lista y se elegirá una opción: Buena o aceptable situación social, Existe riesgo social o Existe problemas sociales.**
- **Capacidad Socio - Familiar: Se refiere al ámbito de socialización, círculo de amigos y familiares, por lo tanto, ambas se complementan.**

\*Si el PAM no cuenta con un Diagnóstico de ingreso en capacidad funcional, cognitiva y social- recreativa no responder. Cabe resaltar que habrá una capacitación por parte de la Dirección de Personas Adultas Mayores –DIPAM.

### **ESTADO ACTUAL DE LA PERSONA ADULTA MAYOR**

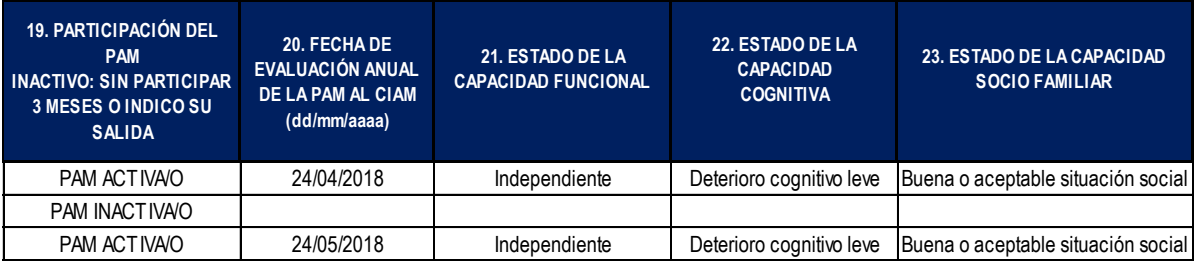

- **19.** Indicar la participación del PAM si es activo o inactivo
	- Si dejo de participar 3 meses o indicó su salida, será INACTIVA/O.
- **20.** Fecha de Evaluación Anual de la/el PAM usuaria/o que se determinó las preguntas 21, 22 y 23.
- **21.** Indicar el estado de capacidad funcional actual, lo cual deberá desplegar la lista y se elige una opción: Independencia, Dependiente parcial o Dependiente Total.
- **22.** Estado de capacidad cognitiva actual, lo cual deberá desplegar la lista y se elige una opción: No deterioro cognitivo, Deterioro cognitivo leve, Deterioro cognitivo moderado y Deterioro severo.
- **23.** Estado de capacidad socio- familiar actual, lo cual deberá desplegar la lista y se elige una opción: Buena o aceptable situación social, Existe riesgo social o Existe problemas sociales.

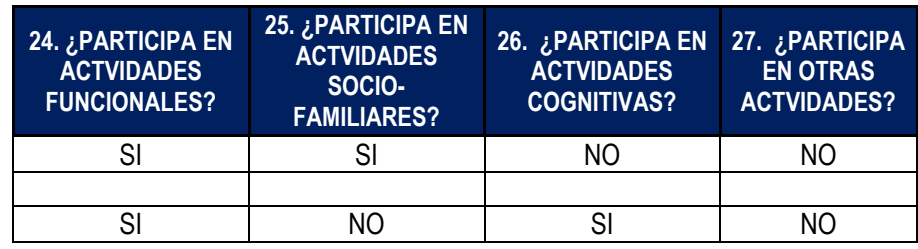

- **24.** Indicar si participa en Actividades Funcionales, lo cual deberá desplegar la lista e indicar **SI** (Sí la PAM participa en actividades funcionales) o **NO** (Sí la PAM no participa en actividades funcionales).
- **25.** Indicar si participa en Actividades de Socio Familiares, lo cual deberá desplegar la lista e indicar **SI** (Sí la PAM participa en actividades socio- familiares) o **NO** (Sí la PAM no participa en actividades socio- familiares).
- **26.** Indicar si participa en Actividades Cognitivas, deberá desplegar la lista e indicar **SI** (Sí la PAM participa en actividades cognitivas) o **NO** (Sí la PAM no participa en actividades cognitivas).
- **27.** Indicar si la PAM usuaria participa en otras actividades.

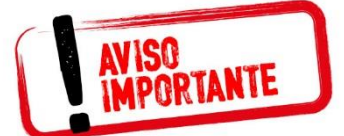

- **Todos los campos requeridos deben estar rellenados correctamente.**
- **Digitar todos los campos en MAYÚSCULAS.**
- **Deben ser cuidadosos con la Digitación no debe haber otro formato distinto al de los ejemplos.**
- **No modificar la matriz.**
- **Al terminar el llenado del Directorio y las Actividades deberá dar clic al Botón "Registrar información en la Base de Datos" que se encuentra en la parte superior de la Ficha y Matriz.**

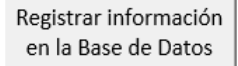

 **El Registro Nominal de usuarios se enviará al correo dipamciam@mimp.gob.pe y se indicará en el asunto: DEPARTAMENTO – PROVINCIA – DISTRITO – CIAM.**

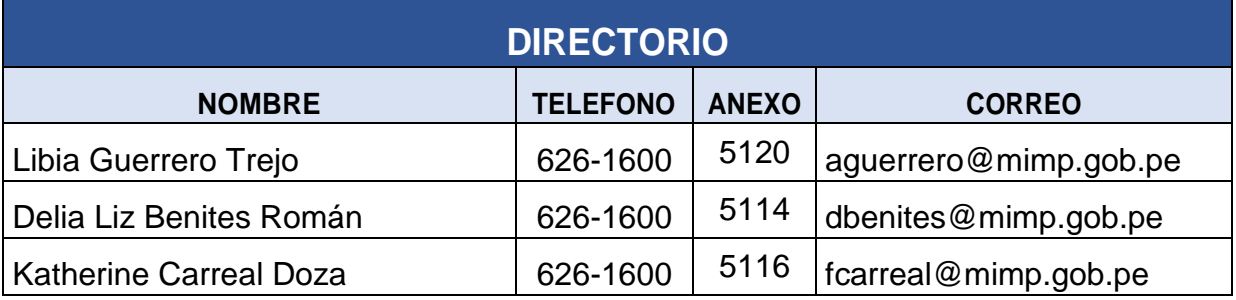

GRACIAS POR SU TRABAJO CON LAS PERSONAS ADULTAS MAYORES

**GUIA PARA EL LLENADO DEL REGISTRO NOMINAL DE USUARIOS – CIAM (AL CIERRE DEL AÑO 2018)**

# ANEXOS

# ANEXO N°01

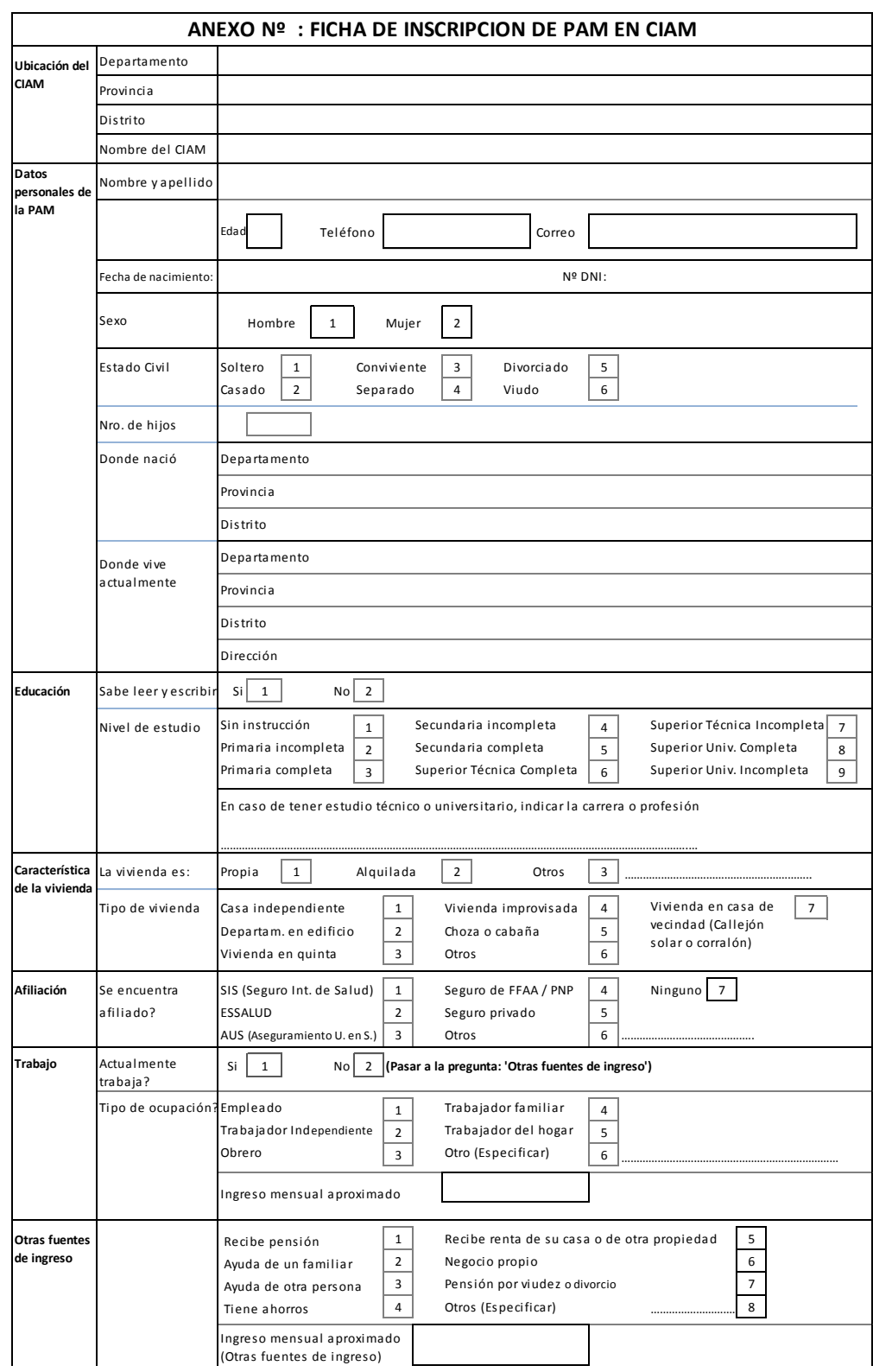

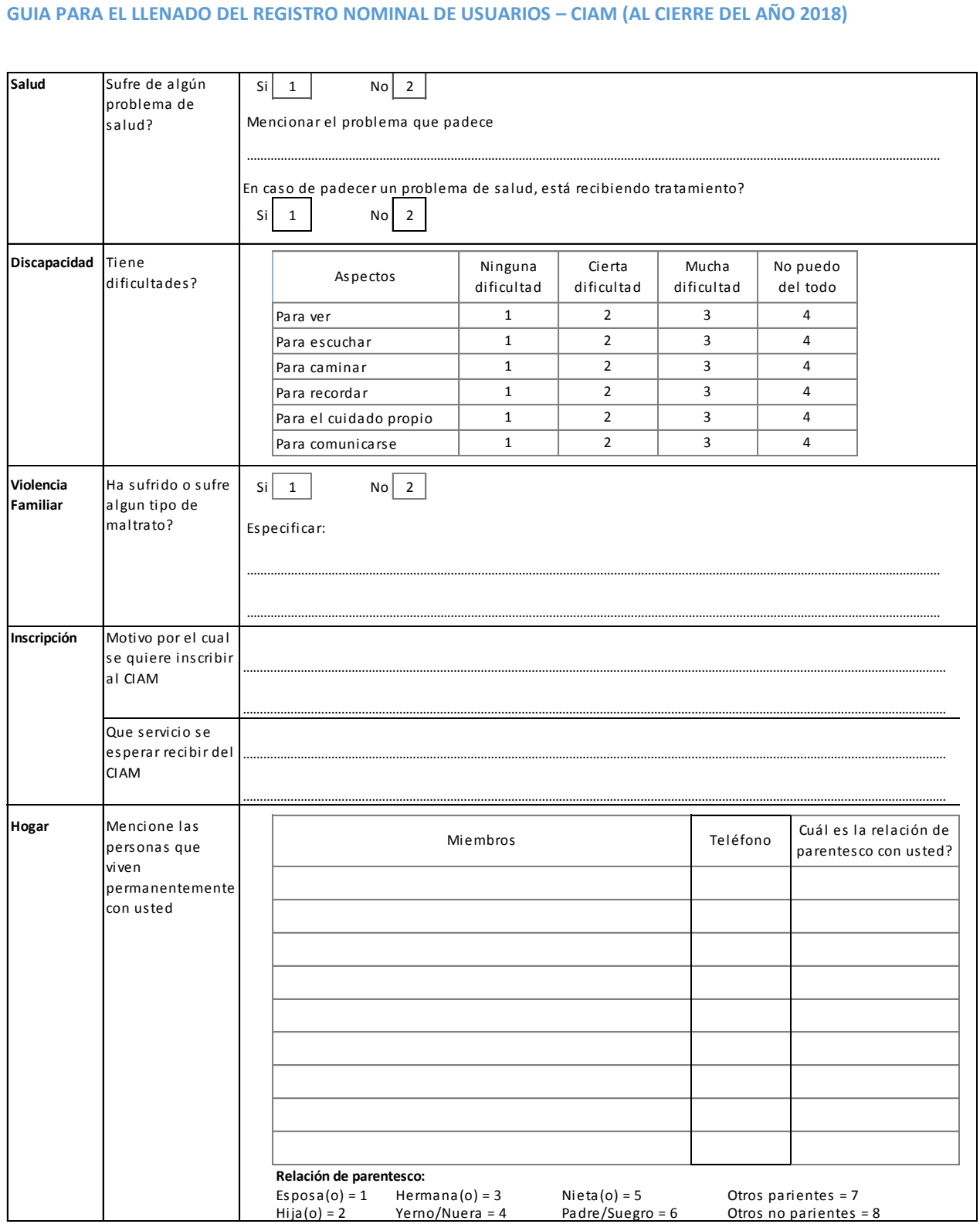

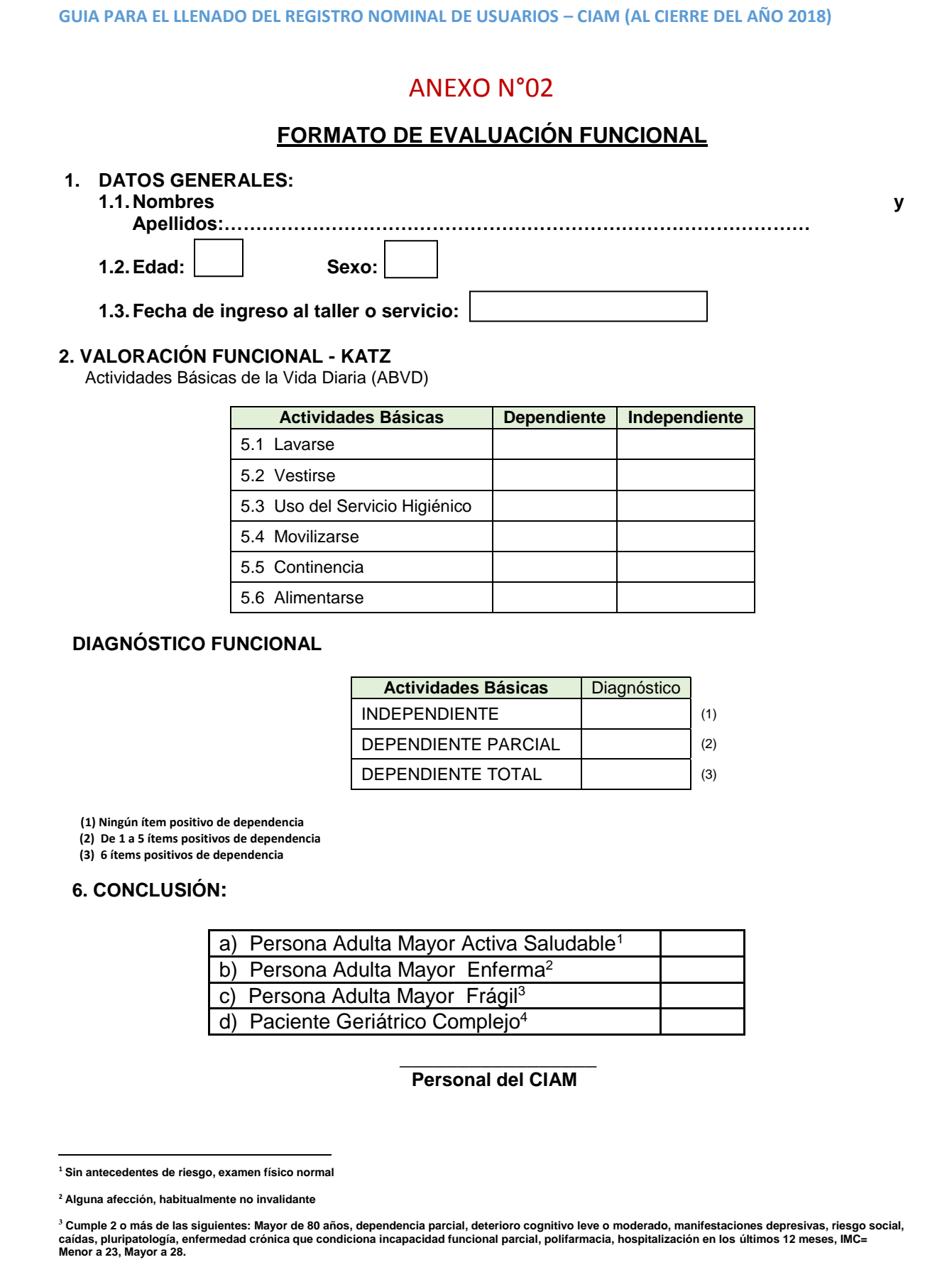

<sup>4</sup> Cumple 3 o más de las siguientes: El proceso o enfermedad principal tiene carácter incapacitante, deterioro cognitivo severo, paciente terminal, existe<br>problema social en relación a su estado de salud y todas las menci

# Anexo N°03 **FORMATO DE ASPECTO SOCIO FAMILIAR**

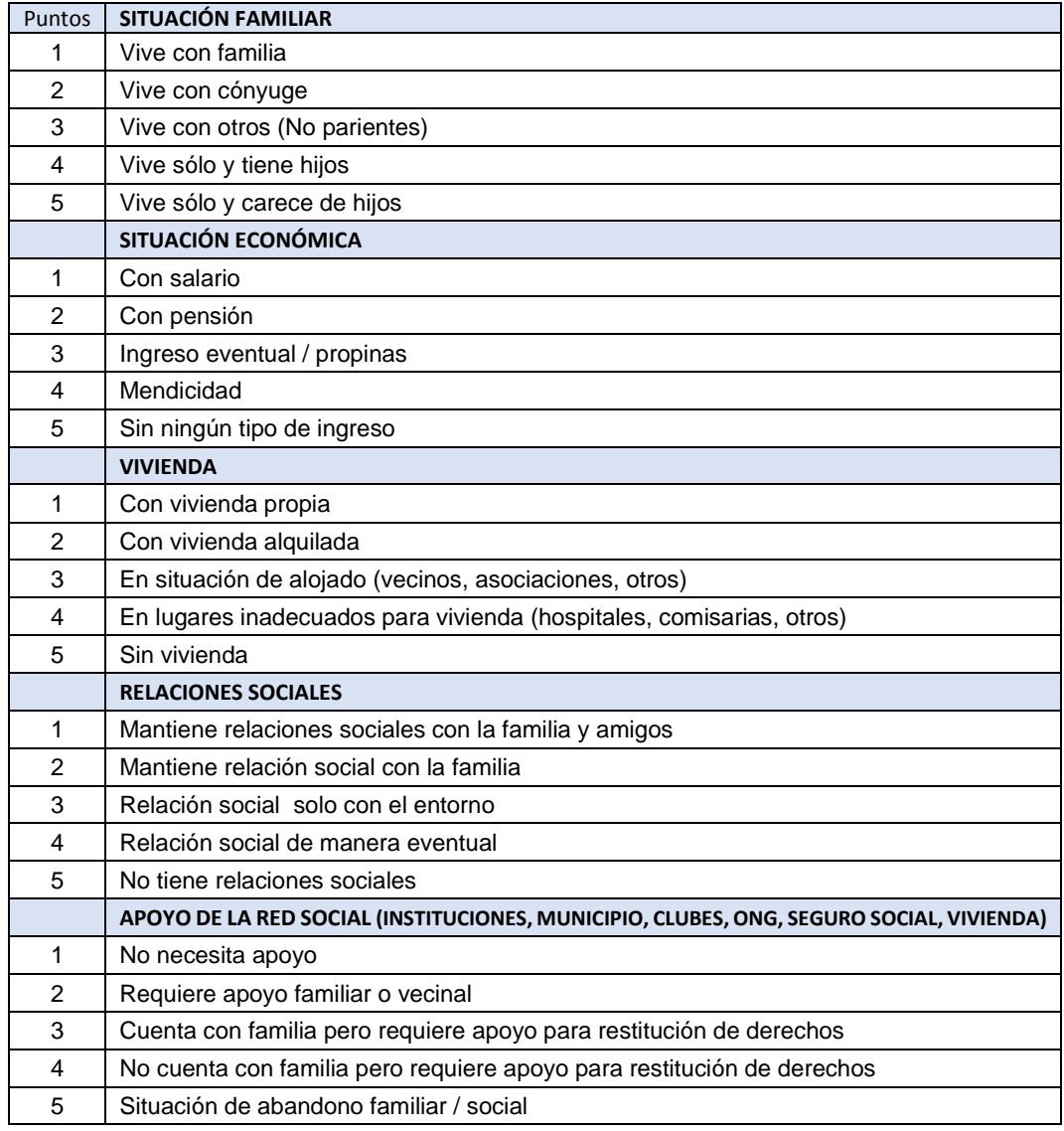

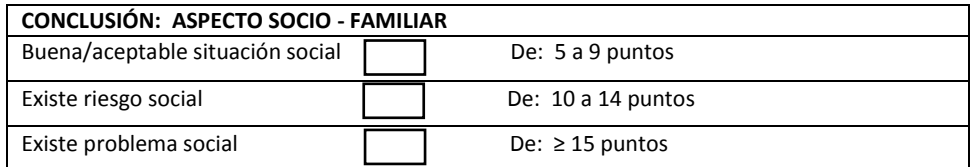

### Observación:

………………………………………………………………………………………………………………………………………………………… ………………………………………………………………………………………………………………………………………………………… …………………………………………………………………………………………………………………………………

# Anexo N°04

# **FORMATO DE EVALUACIÓN PSICOLÓGICA**

# **I. EVALUACIÓN COGNITIVA:**

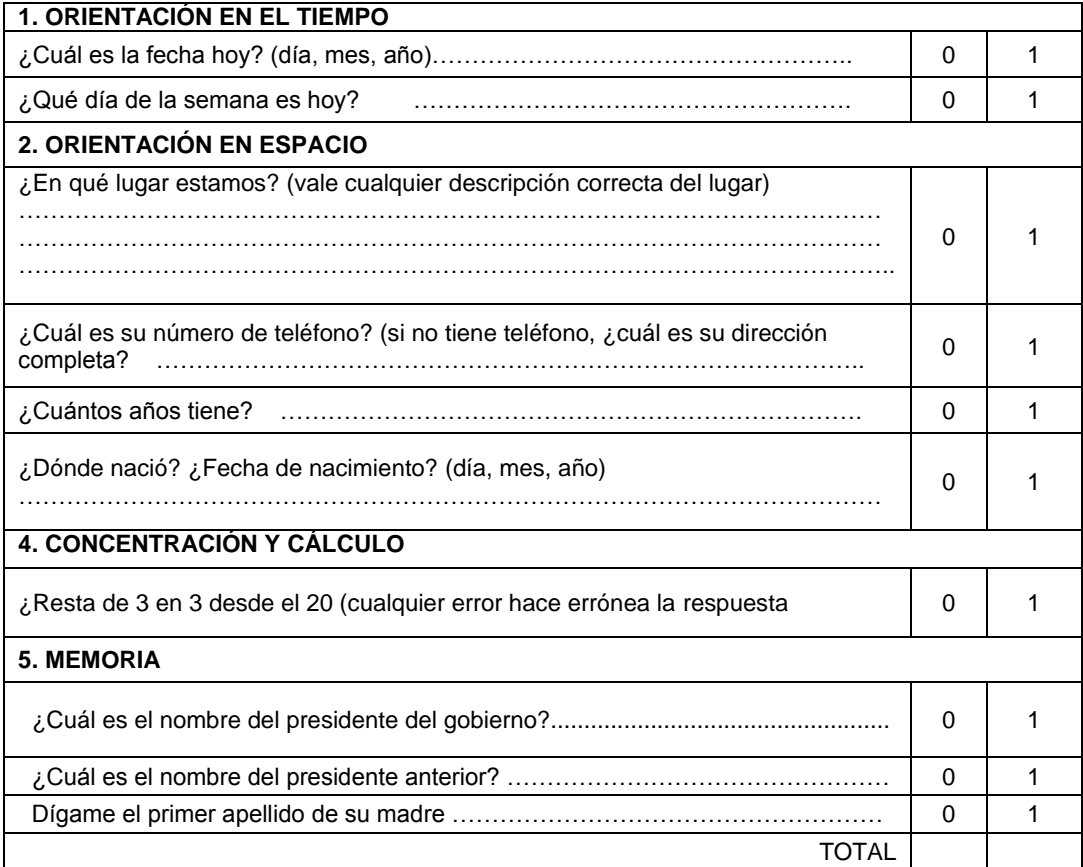

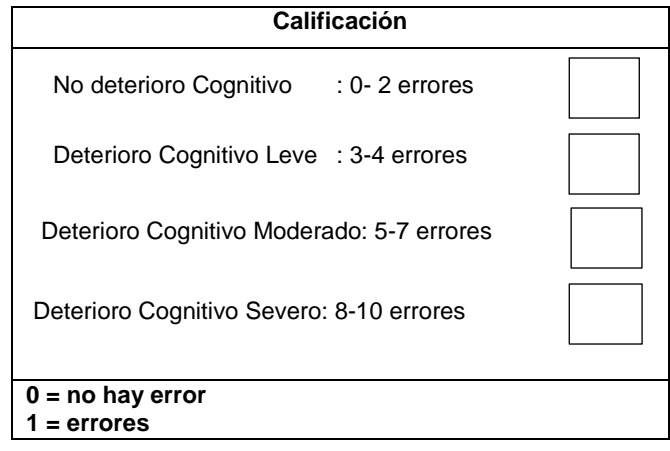

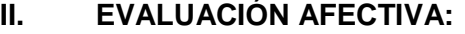

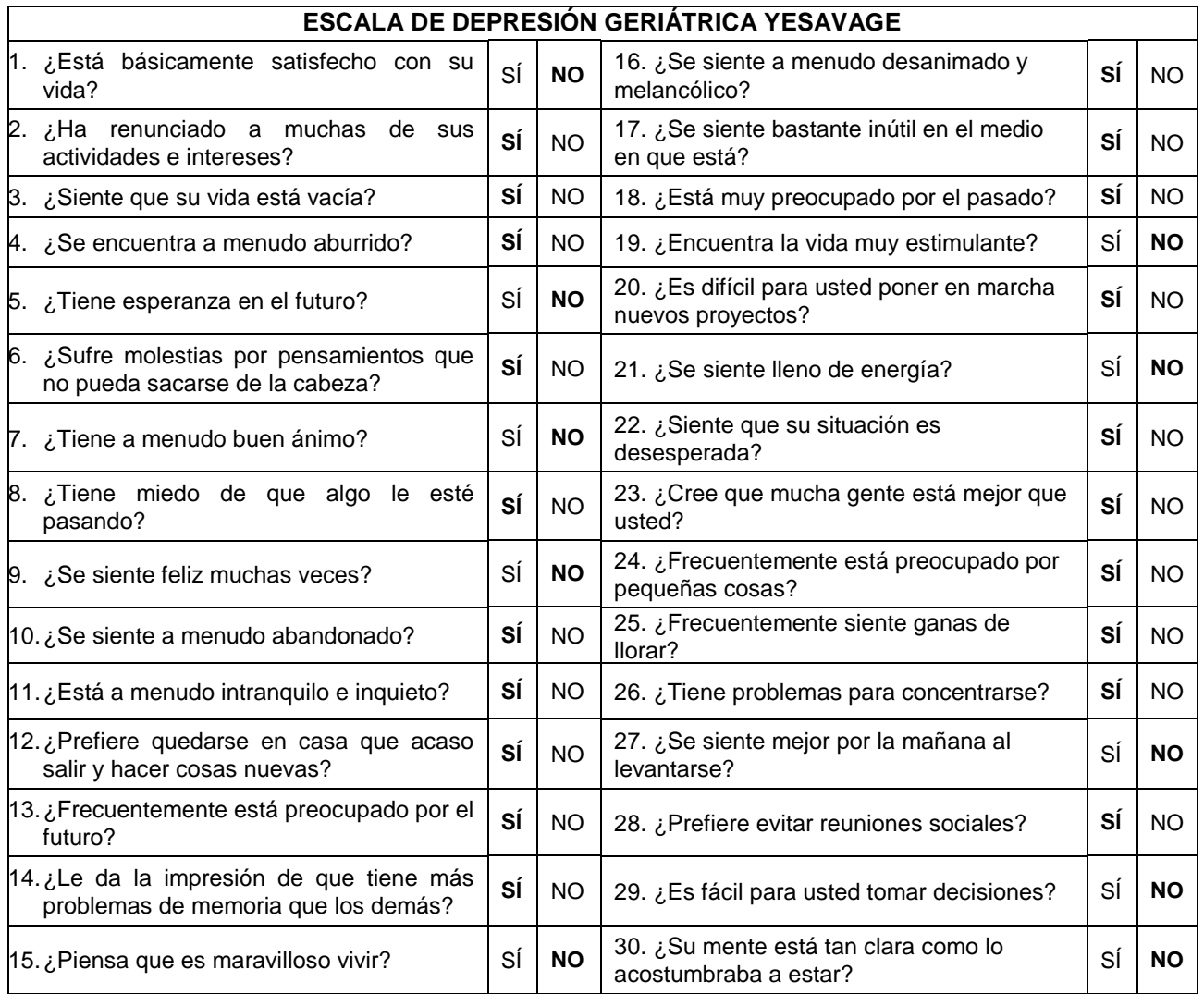

### **ESTADO AFECTIVO DE LA PERSONA ADULTO MAYOR**

1. No Depresión : 0 – 9 puntos

2. Depresión Moderada: 10 – 19 puntos

3. Depresión Severa : 20 – 30 puntos

# **I. EVALUACION DE ADAPTACIÓN SOCIAL**

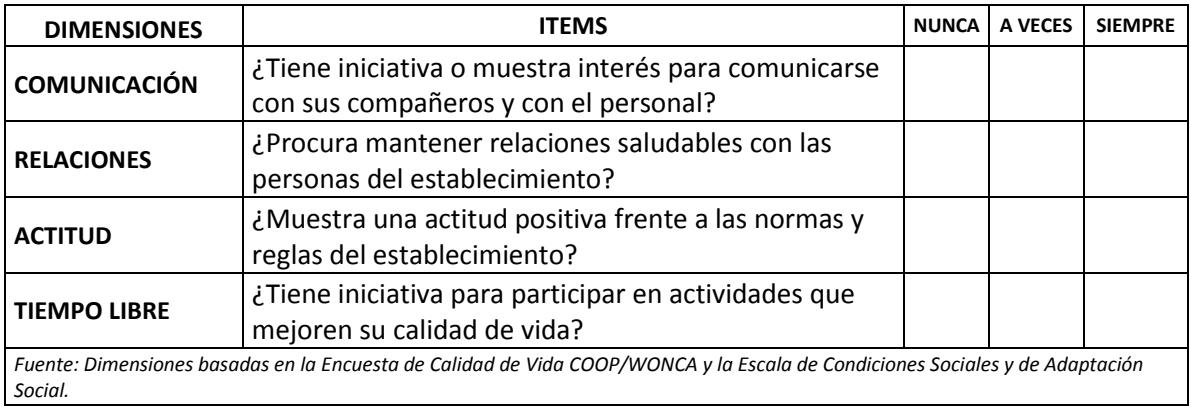

### **OBSERVACIONES GENERALES:**

**Responsable del CIAM**

 $\frac{1}{2}$  , and the set of the set of the set of the set of the set of the set of the set of the set of the set of the set of the set of the set of the set of the set of the set of the set of the set of the set of the set